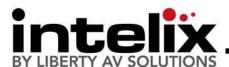

# DIGI-HD-IR3-WP Installation Manual

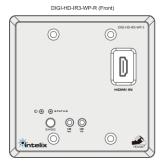

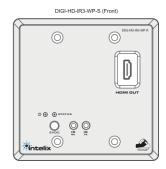

The Intelix DIGI-HD-IR3-WP transmits HDMI and IR up to 300' over two twisted pair cables. In environments with high electromagnetic interference (EMI), shielded twisted pair cable should be used.

Built-in HDshāk® technology provides dynamic HDMI, EDID/DDC and HDCP mode selection, guaranteeing performance and image quality. Plus, onboard HDMI amplification and buffering allows multiple extenders to be daisy-chained for greater distances.

The DIGI-HD-IR3-WP features electrostatic discharge (ESD) protection circuitry which safegaurds the HDMI circuit against static electricity and other destructive stray voltage.

## **Compatible Devices**

Compatible Receivers: DIGI-HD-IR3-R, DIGI-HD-IR3-WP-R, \*DIGI-HD-IR2-R

Compatible Transmitters: DIGI-HD-IR3-S, DIGI-HD-IR3-WP-S, \*DIGI-HD-IR2-S, DIGI-HD-4X2, DIGI-HD-4X4, DIGI-HD-4X8, DIGI-HD-8X8,

\*when paired with 2-series extenders, bi-directional IR is not supported; only source-to-display

#### **Maximum Recommended Distances**

|                      | 1080p | 1080i | 720p | 576i/p | 480i/p |
|----------------------|-------|-------|------|--------|--------|
| Cat 6a<br>(shielded) | 150′  | 300′  | 300′ | 300′   | 300′   |
| Cat 6                | 110′  | 220′  | 220′ | 220′   | 220′   |
| Cat 5e               | 100′  | 200′  | 200′ | 200′   | 200′   |

#### Important notice:

- Do not attempt to disassemble or alter the extender housing. There are no user-serviceable parts inside the unit. Doing so will void your warranty.
- To minimize the possibility of equipment damage from electrostatic discharge (ESD), all source and destination equipment must be powered off during installation.
- Do not connect the extender to a telecommunication outlet wired to unrelated equipment. Doing so may damage the unit or any connected equipment. Ensure all connected twisted pair cabling is straight-through (point-to-point).
- Allow proper ventilation to reduce the risk of thermal failure.

The Intelix DIGI-HD-IR3-WP conforms to HDMI and HDCP specifications.

Intelix does not guarantee operation with devices that do not conform to these specifications. The Intelix DIGI-HD-IR3-WP complies with HDCP standards.

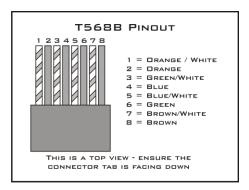

Distances and picture quality

may be affected by cable grade, cable quality, source and destination equipment, RF and electrical interference, and cable patches.

#### Instructions

- 1. Turn off power and disconnect the audio/video equipment by following the manufacturer's instructions.
- 2. Adjust DIP switches for desired mode.
- 3. Connect all Cat5e cables (ensure T568B straight-thru wiring).
- 4. Connect all HDMI cables.
- 5. Connect power supplies.
- 6. Power on attached audio/video devices.

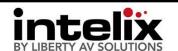

Phone: 608-831-0880 Toll-Free: 866-4-MATMIX Fax: 608-831-1833

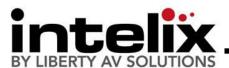

# **DIP Switch Settings**

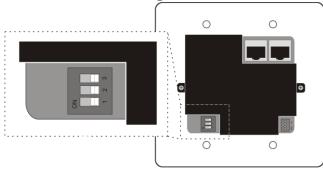

| DIGI-HD-IR3-WP-S Transmitter Dip Switch Positions |      |      |                               |  |
|---------------------------------------------------|------|------|-------------------------------|--|
| SW 1                                              | SW 2 | SW 3 | Mode                          |  |
| Off                                               | Off  | Off  | 1080p, Stereo Audio           |  |
| Off                                               | On   | Off  | 1080p, 5.1 Audio              |  |
| Off                                               | Off  | On   | EDID Information from DDC     |  |
| On                                                | Off  | Off  | Use Copied EDID (Run Mode)    |  |
| On                                                | Off  | On   | EDID copy (Acquire and store) |  |
| On                                                | On   | On   | 1080i, Stereo Audio           |  |

| DIGI-HD-IR3-WP-R Receiver Dip Switch Positions |      |      |                    |  |
|------------------------------------------------|------|------|--------------------|--|
| SW 1                                           | SW 2 | SW 3 | Mode               |  |
| Off                                            | Off  | Off  | Normal Mode        |  |
| Off                                            | On   | Off  | Compatibility Mode |  |

<sup>\*</sup>The DIGI-HD-IR3 system must be power cycled for the changes to take effect. Please remove ALL cables from extender, change DIP switches, and then reconnect.

#### **DIP Switch Settings**

- 1. DIGI-HD-IR3-WP-S
  - a. 1080p, Stereo Audio The transmitter is preset with EDID for 1080p video and PCM stereo audio.
  - b. 1080p, 5.1 Audio The transmitter is preset with EDID for 1080p video and Dolby Digital 5.1, DTS 5.1, and PCM stereo audio.
  - EDID from DDC The receiver sends dynamic EDID to the transmitter via the 2<sup>nd</sup> Cat 5e cable.
  - d. Use Copied EDID (Run Mode) The transmitter uses custom EDID copied into the transmitter during installation.
  - e. EDID copy (Acquire and store) Installation only setting used during EDID copy process.
  - f. 1080i, Stereo Audio The transmitter is preset with EDID for 1080i video and PCM stereo audio.
- 2. DIGI-HD-IR3-WP-R
  - Normal Mode Factory default works in most applications.
  - b. Compatibility Mode Certain sources may create an unstable video image. This may include some cable/satellite receivers. Try using this setting if you witness an image that flashes on/off approximately every 2 seconds.

### **Copying Display EDID**

- Disconnect the transmitter from the source device.
- 2. Disconnect the receiver from the destination device.
- Set transmitter DIP switches to EDID Copy mode (On, Off, On)
- 4. Connect the transmitter to the destination device via an HDMI cable.
- 5. Connect the 5VDC power supply to the transmitter.
- 6. The *Status* LED will flash for 2-3 seconds then remain solid. The EDID signals have been copied and stored.
- 7. Disconnect the transmitter from the destination.
- Change DIP switch settings to EDID Run Mode (On, Off, Off)
- Reconnect the transmitter and receiver following normal installation procedures.

| Troubleshooting                                                                              |                                                                                                    |  |  |
|----------------------------------------------------------------------------------------------|----------------------------------------------------------------------------------------------------|--|--|
| Symptom                                                                                      | Possible Solutions                                                                                                    |  |  |
| No signal<br>Status LED is off                                                               | Verify that both ends of the twisted pair cables use 568B crimp pattern.  Verify HDMI cables and source and destination HDMI ports are operational.                                                                                                    |  |  |
| No signal                                                                                    | Verify the power supplies are connected to both the send and receive baluns.  Verify the power LEDs on both the send and receive units are brightly illuminated.                                                                                                    |  |  |
| Unusual colors in the video                                                                  | Power off the destination device and power it back on to force renegotiation.  Unplug and re-plug the HDMI cable from receive balun to force renegotiation.                                                                                                    |  |  |
| No signal Screen is completely snowy Speckling in the video image Occasional signal dropouts | Use shorter runs of twisted pair cabling.  Drop the HDMI signal to the next lower resolution; i.e., decrease resolution from 1080p to 1080i, etc.  Replace the twisted pair cable with a higher grade twisted pair cable; i.e., replace Cat 5e with Cat 6.                      |  |  |
| Speckling in the video image  Video without audio                                            | If the destination device is incapable of displaying the video signal, alter the source signal; i.e., decrease resolution from 1080p to 1080i, etc.  Change source device to output PCM other than Bitstream audio  Enable PCM down sampling if supported by your source device |  |  |

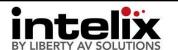

Phone: 608-831-0880 Toll-Free: 866-4-MATMIX Fax: 608-831-1833